# **TYPO3 CMS 7.0 - What's New** Summary of the new features, changes and improvements

Created by: Patrick Lobacher and Michael Schams

19/December/2014 Creative Commons BY-NC-SA 3.0

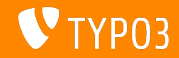

**Chapter Overview**

[Introduction](#page-2-0) [BackendUI](#page-9-0) [TSconfig & TypoScript](#page-22-0) [In-Depth Changes](#page-30-0) [Extbase & Fluid](#page-42-0) [Deprecated/Removed Functions](#page-47-0) [Sources and Authors](#page-55-0)

<span id="page-1-0"></span>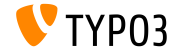

# **The Facts**

<span id="page-2-0"></span>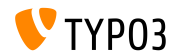

TYPO3 CMS 7.0 - What's New

**TYPO3 CMS 7.0 - The Facts**

- Release date: 2 December 2014
- Release type: "Sprint Release"
- Vision: Embrace, Innovate, Deliver  $\blacksquare$
- Primary focus: backend overhaul  $\blacksquare$

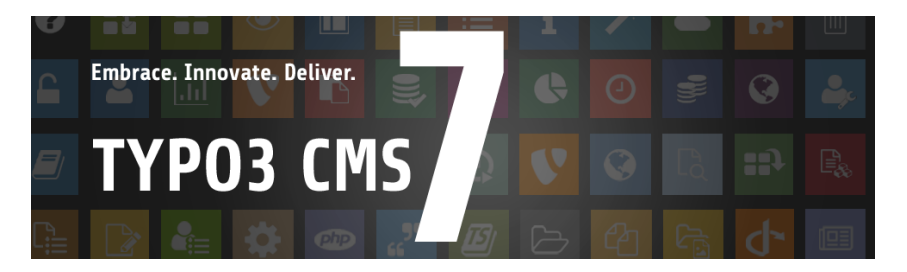

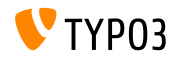

#### **System Requirements**

- $\blacksquare$  PHP\*:  $v5.5.0 v5.6.x$
- MySQL: v5.5.x v5.6.x (no strict mode)
- Disk space: min 200 MB
- **PHP** settings:
	- memory\_limit >= 128M
	- max\_execution\_time >= 240s
	- compilation option –disable-ipv6 must not be used
- Backend requires IE >= 9 or any other modern browser

#### \*) Further details: [PHP Minimum Requirements for TYPO3 CMS 7](http://typo3.org/news/article/php-minimum-requirements-for-typo3-cms-7/)

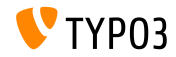

#### **Development And Release Timeline**

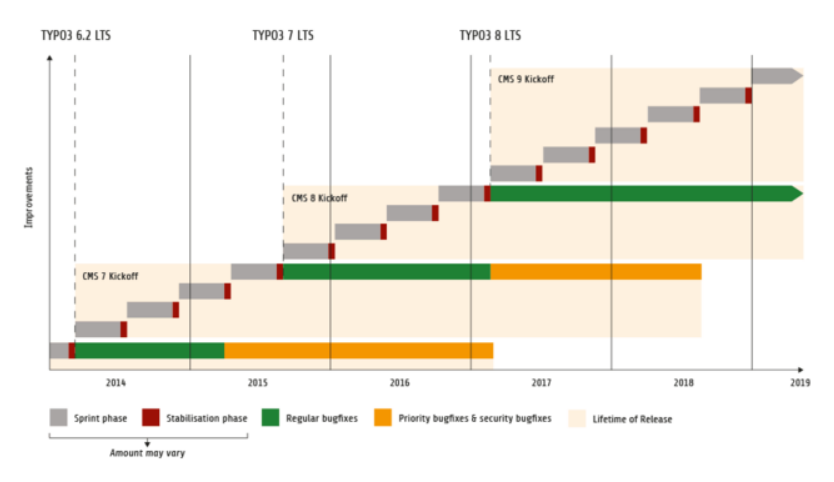

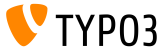

### **TYPO3 CMS Roadmap**

#### Estimated release dates and their primary focus:

- $\blacksquare$  v7.0  $\rightarrow$  02/Dec/2014 Backend Overhaul Vol 1
- $\blacksquare$  v7.1  $\rightarrow$  17/Feb/2015 Core Cleanup & Streamlining
- $\blacksquare$  v7.2  $\rightarrow$  10/Mar/2015 Frontend
- $\blacksquare$  v7.3  $\rightarrow$  21/Apr/2015 Composer Ecosystem
- $\blacksquare$  v7.4  $\rightarrow$  09/Jun/2015 Backend Overhaul Vol 2
- $\blacksquare$  v7.5  $\rightarrow$  28/Jul/2015 (to be determined...)
- $\blacksquare$  v7.6  $\rightarrow$  13/Oct/2015 pre-LTS inferno
- $\bullet$  v7.7  $\rightarrow$  xx/xxx/2015 **TYPO3 CMS 7 LTS** (Long Term Release)

<https://typo3.org/typo3-cms/roadmap/> <http://typo3.org/news/article/embrace-and-innovate-typo3-cms-7/>

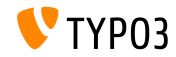

**Installation**

 $\blacksquare$  Official installation procedure under Linux/Mac OS X (DocumentRoot for example /var/www/site/htdocs):

```
$ cd /var/www/site
$ wget --content-disposition get.typo3.org/7.0
$ tar xzf typo3_src-7.0.0.tar.gz
$ cd htdocs
$ ln -s ../typo3_src-7.0.0 typo3_src
$ ln -s typo3_src/index.php
$ ln -s typo3_src/typo3
$ touch FIRST_INSTALL
```
- Symbolic links under Microsoft Windows:
	- Use junction under Windows XP/2000
	- $\blacksquare$  Ilse mlink under Windows Vista and Windows 7

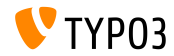

**Upgrade to TYPO3 CMS 7.x**

- Upgrades only possible from TYPO3 CMS 6.2 LTS
- TYPO3 CMS  $< 6.2$  should be update to TYPO3 CMS 6.2 LTS first
- Upgrade instructions:

[http://wiki.typo3.org/Upgrade#Upgrading\\_to\\_7.0](http://wiki.typo3.org/Upgrade#Upgrading_to_7.0)

Official TYPO3 guide "TYPO3 Installation and Upgrading":

<http://docs.typo3.org/typo3cms/InstallationGuide>

- General approach:
	- Check minimum system requirements (PHP, MySQL, etc.)
	- Review **deprecation\_\*.log** in old TYPO3 instance
	- Update all extensions to the latest version
	- Deploy new sources and run Install Tool  $\rightarrow$  Upgrade Wizard
	- Review startup module for backend users (optionally)

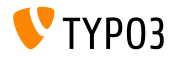

# Chapter 1: **Backend User Interface**

<span id="page-9-0"></span>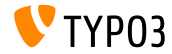

TYPO3 CMS 7.0 - What's New

**In General**

- Significant visual changes of the backend user interface  $\blacksquare$
- Based on Twitter Bootstrap version 3.2.x
- All icons have been recreated and are in "tile" style now
- Icons use Font Awesome version 4.2.x
- Function menu left-hand-side has been adjusted accordingly
- Icons in the function menu use flat design, colourful background, monochrome/inverted pictogram in the foreground, rounded corners
- Width of function menu can be reduced to show icons only

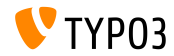

#### **Look & Feel**

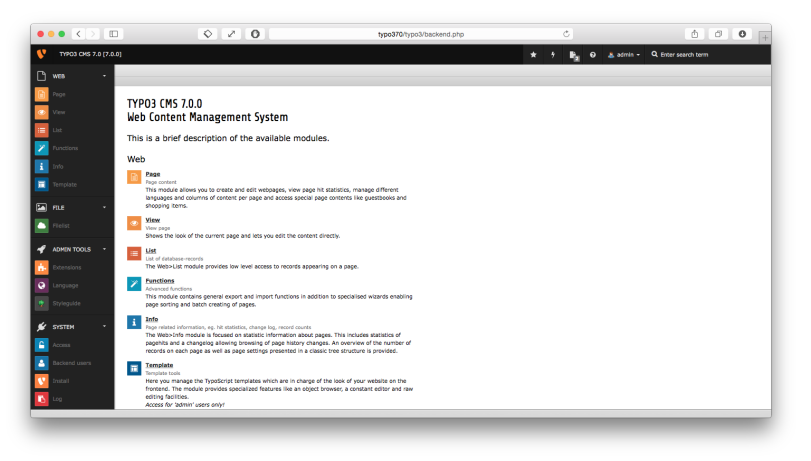

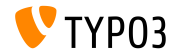

**Look & Feel**

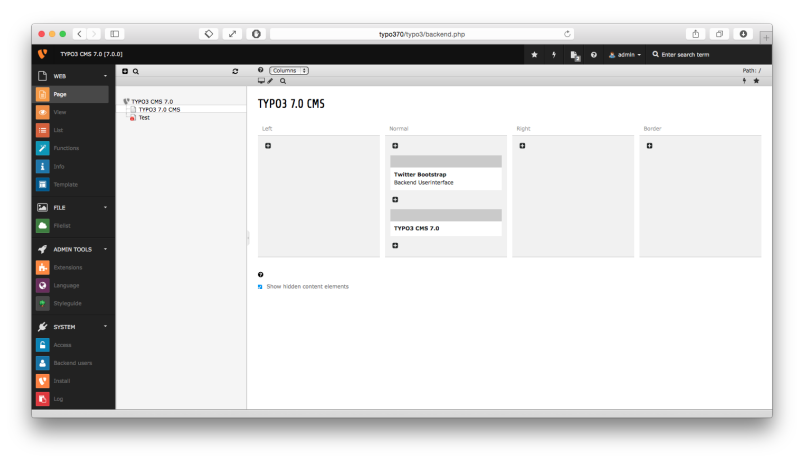

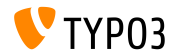

TYPO3 CMS 7.0 - What's New

**Look & Feel**

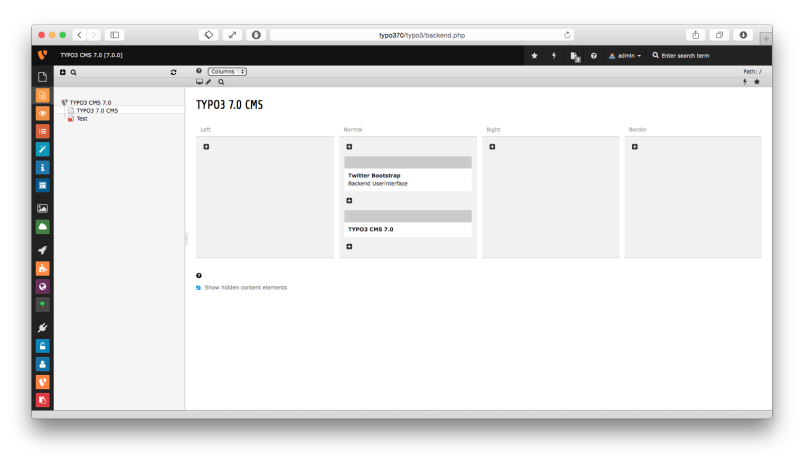

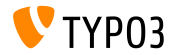

TYPO3 CMS 7.0 - What's New

**Backend User Login**

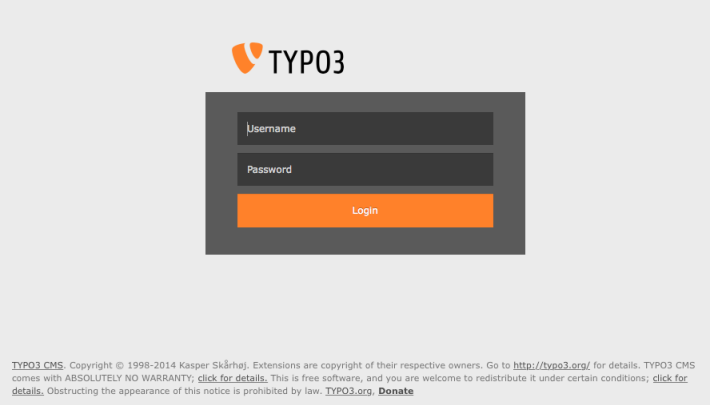

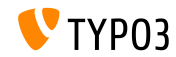

### **Top Bar (Module Menu)**

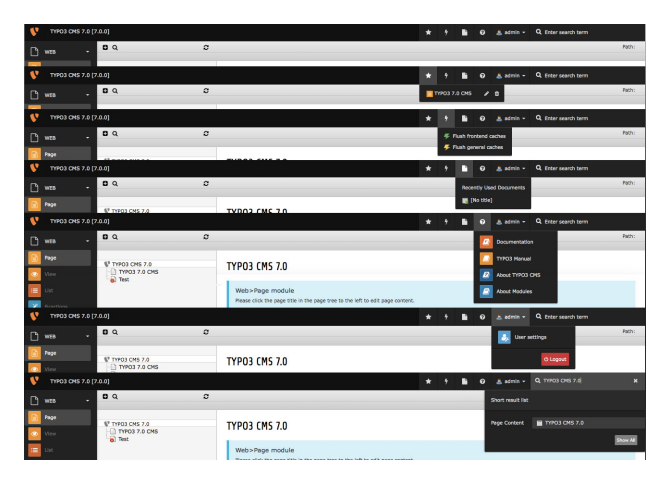

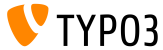

TYPO3 CMS 7.0 - What's New

#### **List Module and Clipboard**

> Clipboard #3 (multi-selection mode)

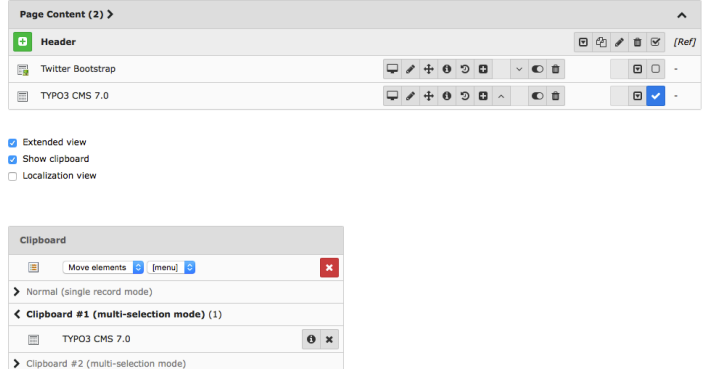

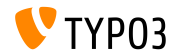

### **Table Style**

#### **Installed Extensions**

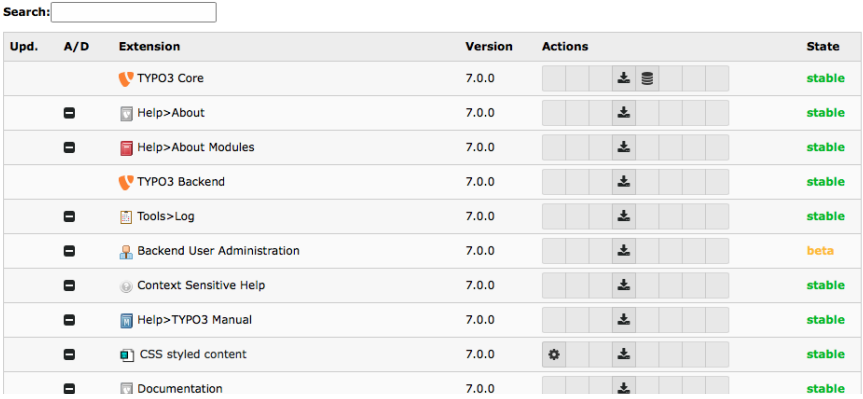

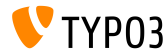

**Search in List and Page View**

Click on magnifying glass to show search bar in "list" and "page" view (search function was at the end of the page before)

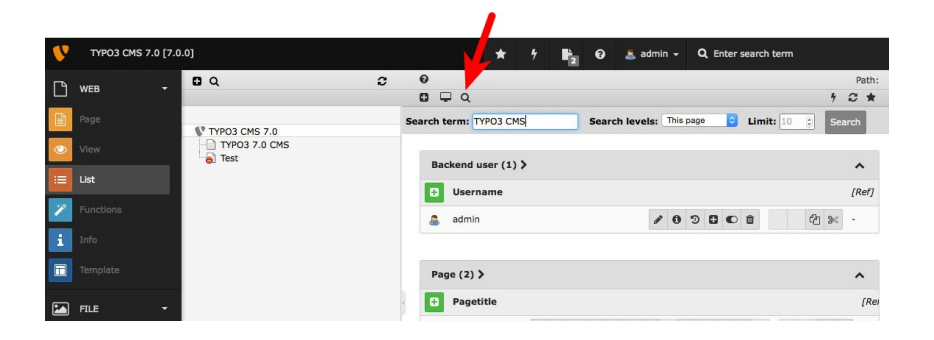

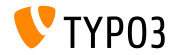

**Badge Shows Open Documents**

Number of open documents are shown as a Bootstrap "badge" (requires system extension "Open Documents")

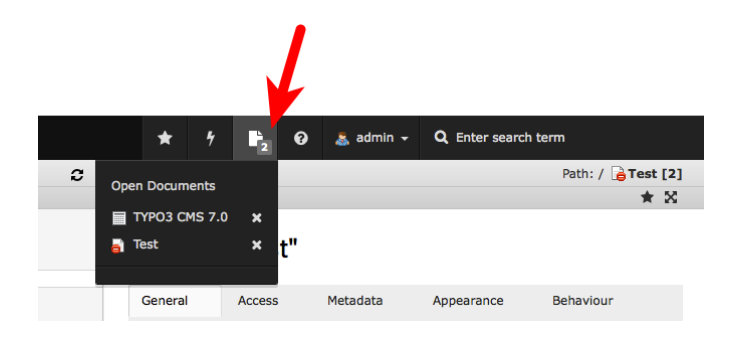

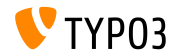

**Flash Messages**

- Visual appearance of Flash Messages has been updated
- Contrast of text vs box background colour improved

#### TYPO3 CMS < 7.0 TYPO3 CMS >= 7.0

#### Flash messages

Info - Title for Info message

Bacon ipsum dolor sit strong amet capicola jerky pork chop run jerky pork belly drumstick ham. Tri-tip strip steak sirlein prosciutts Doner turdurien jerky short injn chuck filet migren.

#### Notice - Title for Notice message

Bacon ipsum dolor sit strong amet capicola jerky pork chop run jerky pork belly drumstick ham. Tri-tip strip steak sirioin prosciutt Doner humbrises tarks about Inte churk filet minners

#### Error - Title for Error message

Bacon ipsum dolor sit atrong amet capicola lerky oork chop run lerky pork belly drumstick ham. Tri-tip strip steak sirioin prosciutt Doner turducken lerky short loin chuck filet mignen.

#### Ok - Title for OK message

Bacon ipsum dolor sit strong amet capicola jerky pork chop run jerky pork belly drumstick ham. Tri-tip strip steak sirioin prosciutt Doner turducken jerky short join chuck filet mignen.

Warning - Title for Warning message

Bacon ipsum dolor sit strong amet capicola jerky perk chop ru

#### Flash messages

Info - Title for Info message Bacon josum dolor sit strong amet capicola jerky cork chop rump shi chool. ferior open at several annual capitules you's punk trip romp and steak. Doner turducken ferlov short loin chuck fliet migron.

#### Notice - Title for Notice message

Bacon losum dolor alt atrong amet capicola terky pork chop rump shi chop, terky pork belly drumstick ham. Tri-tip strip steak sirioin prosciut steak. Doner turducken lerky short loin chuck fliet mignon.

#### Error - Title for Error message

Bacon losum dolor sit strong amet capicola lerky pork chop rump shi choo, ferky pork belly drumstick ham. Tri-tip strip steak sirioin prosout steak. Doner turducken ferly short loin chuck filet mignon.

#### Ok - Title for OK message

Bacon losum dolor sit strong amet capicola jerky pork chop rump she chop, jerky pork belly drumstick ham. Tri-tip strip steak sirioin proscisteak. Doner turducken jerky short loin chuck filet mignon.

#### Warning - Title for Warning message

Bacon ipsum dolor sit strong amet capicola jerky pork chop rump shi hop, terky pork belly drumstick ham. Tri-tip strip steak sirioin prosclut

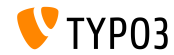

#### **Video Player in Info Window**

 $\blacksquare$  HTML5 audio and video files can be played in info window (where meta data is shown)

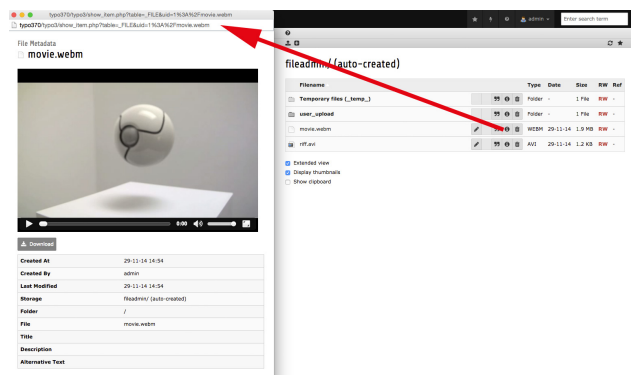

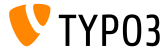

# Chapter 2: **TSconfig & TypoScript**

<span id="page-22-0"></span>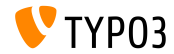

TYPO3 CMS 7.0 - What's New

**TSConfig Available to Link Checkers** 

- TSconfig configuration is read
	- either from the backend (if Linkvalidator is used)
	- or from the scheduler task configuration
- Example: TSconfig, which can be read by Linkchecker:

mod.linkvalidator.mychecker.myvar = 1

**Theory** Sconfig is then available as  $$$ this- $>$ tsConfig

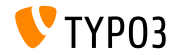

**Linkcheck: Report Deleted Records**

- In TYPO3 CMS < 7.0, linkhandler warned about links to non-existing or deleted records only
- $\blacksquare$  Since TYPO3 CMS >= 7.0, the following TSconfig setting enables a warning, if links point to disabled records:

mod.linkvalidator.linkhandler.reportHiddenRecords = 1

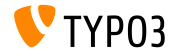

**RTE: Multiple CSS Classes Per Style**

- Modern frameworks such as Twitter Bootstrap require multiple CSS classes per HTML tag For example: <a class="btn btn-danger">Alert</a>
- Multiple CSS classes are now supported, which means, editors need to select one style only

```
RTE.classes.[ *classname* ] {
  .requires = list of CSS classes
}
```
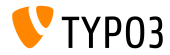

**RTE: Configure CSS Class As Not-Selectable** 

It is now possible to configure CSS classes as "not-selectable"

```
// value "1" means, class is selectable
// value "0" makes it not-selectable
RTE.classes.[ *classname* ] {
  .selectable = 1
}
```
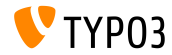

**RTE: Include Multiple CSS Files**

 $\blacksquare$  It is now possible to include multiple CSS files

```
RTE.default.contentCSS {
 file1 = fileadmin/rte_stylesheet1.css
 file2 = fileadmin/rte_stylesheet2.css
}
```
Without defining any CSS stylesheet files the default is: typo3/sysext/rtehtmlarea/res/contentcss/default.css

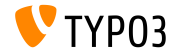

**Exception Handling When cObjects Are Rendered (1)**

- $\blacksquare$  In TYPO3 CMS < 7.0, if an error occurred during the rendering process of content objects (e.g. USER), the error broke the whole frontend
- $\blacksquare$  Since TYPO3 CMS >= 7.0, an exception handling has been implemented, which allows the display of a message instead of the failed cObject

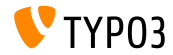

#### **Exception Handling When cObjects Are Rendered (2)**

```
# default exception handler (activated in context "production")
config.contentObjectExceptionHandler = 1
# configuration of a class for the exception handling
config.contentObjectExceptionHandler =
  TYPO3\CMS\Frontend\ContentObject\Exception\ProductionExceptionHandler
```
# customised error message (show random error code) config.contentObjectExceptionHandler.errorMessage = Oops an error occurred. Code: %s

```
# configuration of exception codes, which are not dealt with
tt_content.login.20.exceptionHandler.ignoreCodes.10 = 1414512813
```

```
# deactivation of exception handling for a specific plugins or content objects
tt_content.login.20.exceptionHandler = 0
```

```
# ignoreCodes and errorMessage can be configured globally...
config.contentObjectExceptionHandler.errorMessage = Oops an error occurred. Code: %s
config.contentObjectExceptionHandler.ignoreCodes.10 = 1414512813
```

```
# ...or locally for individual content objects
tt content.login.20.exceptionHandler.errorMessage = Oops an error occurred. Code: %s
tt_content.login.20.exceptionHandler.ignoreCodes.10 = 1414512813
```
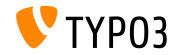

# Chapter 3: **In-Depth Changes**

<span id="page-30-0"></span>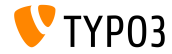

TYPO3 CMS 7.0 - What's New

**Integration of jQuery UI version 1.11.2**

- $\blacksquare$  jQuery UI 1.11 supports AMD (Asynchronous Module Definition), which loads JavaScript files only, when they are needed (performance boost)
- $\blacksquare$  jQuery UI 1.11 replaces jQuery UI 1.10 + Scriptaculous in TYPO3 CMS 7.0
- Only core and interaction components are included, which are required to replace ExtJS und Scriptaculous
- Widgets are not included (but those of Twitter Bootstrap are used, such as: DatePicker, Spinner, Dialog, Buttons, Tabs, Tooltip)

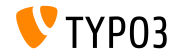

**Registry for File Rendering Classes**

 $\blacksquare$  In order to be able to render all kinds of media files, a file rendering registry has been implemented.

This happens as follows (e.g. Video, MPEG, AVI, WAV, etc.):

```
<?php
namespace ...;
class NameTagRenderer implements FileRendererInterface {
  protected $possibleMimeTypes = array('audio/mpeg', 'audio/wav', ...);
  public function getPriority() {
    return 1; // priority: the higher, the more important (max: 100)
  }
  public function canRender(FileInterface $file) {
    return in_array($file->getMimeType(), $this->possibleMimeTypes, TRUE);
  }
  public function render(FileInterface $file, $width, $height, array $options = array(),
        $usedPathsRelativeToCurrentScript = FALSE) {
    ...
    return 'HTML code';
 }
}
```
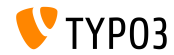

**TCA: Validate Email Addresses**

- New function "email" checks, if value entered is a valid email address
- $\blacksquare$  If check fails, a Flash message appears
- Example:

```
'emailaddress' => array(
  'exclude' => 1,
  'label' => 'LLL:EXT:myextension/Resources/Private/Language/locallang_db.xlf:tx_myextension
    'config' => array(
      'type' => 'input',
     'size' \Rightarrow 30.'eval' => 'email,trim'
 ),
)
```
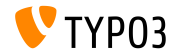

### **AbstractCondition For Custom TypoScript Conditions**

#### Custom TypoScript conditions can be derived from an AbstractCondition

```
class TestCondition
 extends \TYPO3\CMS\Core\Configuration\TypoScript\ConditionMatching\AbstractCondition {
 public function matchCondition(array $conditionParameters) {
     if ($conditionParameters[0] === '= 7' && $conditionParameters[1] === '!= 6') {
     throw new TestConditionException('All Ok', 1411581139);
  }
}
}
```
#### ■ The appropriate TypoScript code as follows:

```
[Vendor\Package\TestCondition]
[Vendor\Package\TestCondition = 7]
[Vendor\Package\TestCondition = 7, != 6]
```
#### $\blacksquare$  Operators, which should be available, are defined in the class

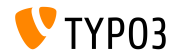

## **Signal for IconUtility HTML Tag Manipulation**

### New signal to manipulate the IconUtility HTML tag for sprite icons:

```
dispatch(
  'TYPO3\\CMS\\Backend\\Utility\\IconUtility',
  'buildSpriteHtmlIconTag',
  array($tagAttributes, $innerHtml, $tagName)
);
```
#### Method call:

TYPO3\CMS\Backend\Utility\IconUtility\buildSpriteHtmlIconTag

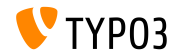

### **Signal Slots to SoftReferenceIndex**

```
■ Two new signal slot dispatch calls in SoftReferenceIndex:
   protected function emitGetTypoLinkParts(
     $linkHandlerFound, $finalTagParts, $linkHandlerKeyword, $linkHandlerValue) {
     return $this->getSignalSlotDispatcher()->dispatch(
       get_class($this).
       'getTypoLinkParts',
       array($linkHandlerFound, $finalTagParts, $linkHandlerKeyword, $linkHandlerValue)
     );
   }
   protected function emitSetTypoLinkPartsElement(
     $linkHandlerFound, $tLP, $content, $elements, $idx, $tokenID) {
     return $this->getSignalSlotDispatcher()->dispatch(
       get_class($this),
       'setTypoLinkPartsElement',
       array($linkHandlerFound, $tLP, $content, $elements, $idx, $tokenID, $this)
    );
   }
```
#### Called in:

TYPO3\CMS\Core\Database\SoftReferenceIndex->findRef\_typolink TYPO3\CMS\Core\Database\SoftReferenceIndex->getTypoLinkParts

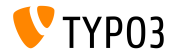

## **afterPersistObjetct Signal Slot**

New afterPersistObject signal slot emits for the aggregate root after persisting all other objects

```
protected function emitAfterPersistObjectSignal(DomainObjectInterface $object) {
  $this->signalSlotDispatcher->dispatch(__CLASS__, 'afterPersistObject', array($object));
}
```
## ■ Called in:

TYPO3\CMS\Extbase\Persistence\Generic\Backend->persistObject

The same signal is emitted in the persistObject method in the AbstractBackend class in Flow

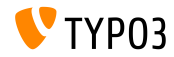

### **Signal in loadBaseTca**

To improve performance in the backend context, the complete TCA can be cached now (not only parts of it)

```
protected function emitTcaIsBeingBuiltSignal(array $tca) {
  list($tca) = static::getSignalSlotDispatcher()->dispatch(
    \_CLASS_{--},
    'tcaIsBeingBuilt',
    array($tca)
  );
  $GLOBALS['TCA'] = $tca;
}
```
## Called in:

TYPO3\CMS\Core\Utility\ExtensionManagementUtility\Backend->buildBaseTcaFromSingleFiles

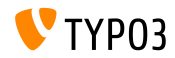

**API to Add Cached TCA Changes**

- **PHP** files in extkey/Configuration/TCA/Overrides/ are executed directly after the TCA cache has been built
- $\blacksquare$  These files may only include code, which manipulates the TCA, such as: addTCAColumns or addToAllTCATypes
- This feature gives backend requests a performance boost, once extensions start using these files

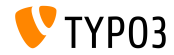

**Read-only File Mounts**

- $\blacksquare$  File mounts can be configured as "read only" (again)
- This was already possible in TYPO3 CMS 4.x, but silently dropped in 6.x
- ш. Example: add folder "test" of storage UID 3 as a read-only mount in the File List and Element Browser.

options.folderTree.altElementBrowserMountPoints = 3:/test

If no storage is configured, it is assumed that the folder is in the default storage.

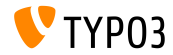

**Miscellaneous**

- $\blacksquare$  jQuery has been updated from version 1.11.0 to version 1.11.1
- Datatables has been updated from version 1.9.4 to version 1.10.2
- Some old, unused variables have been removed from EM\_CONF
- Extension icons can be in SVG image format now (ext  $i$ con.svg)
- Passing a wrong eID identifier results in an exception now

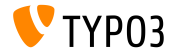

# Chapter 4: **Extbase & Fluid**

<span id="page-42-0"></span>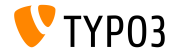

TYPO3 CMS 7.0 - What's New

#### **Template Path Fallback**

Fluid Standalone View as well as the TypoScript objekt FLUIDTEMPLATE suppport template fallback paths now

```
page.10 = FLUIDTEMPLATE
page.10.file = EXT:myextension/Resources/Private/Templates/Main.html
page.10.partialRootPaths {
  10 = EXT:myextension/Resources/Private/Partials
  20 = EXT:fallback/Resources/Private/Partials
}
```
If new and old option is used (e.g. partialRootPaths and partialRootPath), the path stated by the option is at the first position (index = 0)

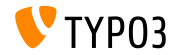

#### **Typolink ViewHelper**

 $\blacksquare$  A new Typolink ViewHelper can parse and analyse the  $\tt{typolink}$ string, created by the Link-Wizard and RTE

<f:link.typolink parameter="{link}" target="\_blank" class="ico-class" title="some title" additionalAttributes="{type:'button'}">

#### link could contain:

42 \_blank - "This is the link title" &foo=bar

#### Output:

<a href="index.php?id=42&foo=bar" title="This is the title" target="\_blank" class="ico-class" type="button">

#### Note: only parameter is required, rest is optional

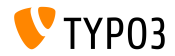

**Generic data-\* Attribute**

- $\blacksquare$  All ViewHelpers, which output HTML tags, support the HTML5 data- $\ast$ attribute now
- $\blacksquare$  An array passed as data is transformed and the key/value pair builds the attribute: data-key="value"

Example:

<f:form.textfield data="{foo: 'bar', baz: 'foos'}" />

Output:

<input data-foo="bar" data-baz="foos" ... />

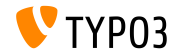

**Class Tag Values Via Reflection** 

 $\blacksquare$  Extbase Reflection Service can return tags and annotations which have been added to a class

#### Example:

```
/**
 * @SomeClassAnnotation A value
 */
class MyClass {
}
```
#### Annotation can be accessed by:

```
$service = new \TYPO3\CMS\Extbase\Reflection\ReflectionService();
// Returns all tags and their values the specified class is tagged with
$classValues = $service->getClassTagsValues('MyClass');
```

```
// Returns the values of the specified class tag
$classValue = $service->getClassTagValue('MyClass', 'SomeClassAnnotation');
```
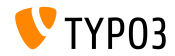

# Chapter 5:

# **Deprecated/Removed Functions**

<span id="page-47-0"></span>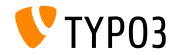

TYPO3 CMS 7.0 - What's New

**Compatibility Layer**

TYPO3 CMS 6.2: a compatiblity layer makes sure, old extensions work in the new codebase

Drawback: decreased performance (not the full potential of the system)

- TYPO3 CMS 7.0: compatibility layer has been removed from the core Impact: old extensions possibly break (e.g. extensions without namespaces)
- Compatibility can be re-inforced by installing system extension EXT:compatibility6 if required
- This extension will be moved to TER at one point in the future

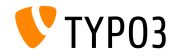

#### **Backend User Management**

Switch to backend user ("change-to mode") has been removed

#### TYPO3 CMS 6.2

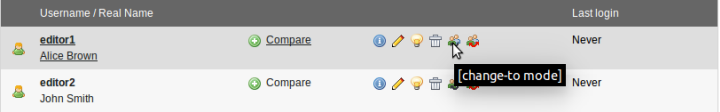

#### TYPO3 CMS 7.0

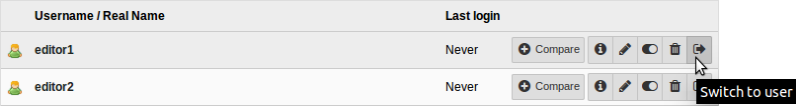

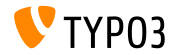

#### **Removed Deprecated JavaScript Functions**

In accordance with the [deprecation strategy,](http://forge.typo3.org/projects/typo3v4-core/wiki/CoreDevPolicy) a number of JavaScript methods, classied as *deprecated* since TYPO3 CMS 4.7, have been removed, for example:

\TYPO3\CMS\Backend\Form\FormEngine->getSingleField\_typeInput \TYPO3\CMS\Backend\Form\FormEngine->getSingleField\_typeText \TYPO3\CMS\Core\Utility\GeneralUtility->quoted\_printable \TYPO3\CMS\Core\Utility\GeneralUtility->encodeHeader

HTMLArea.Editor.forceRedraw (use HTMLArea.Framework.doLayout instead)

HTMLArea.Editor.convertNode (use HTMLArea.DOM.convertNode instead)

HTMLArea.Editor.getBlockAncestors (use HTMLArea.DOM.getBlockAncestors instead)

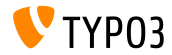

## **Removed Functions (1)**

- TypoScript setting config.uniqueLinkVars has been removed (this behaviour is the default now)
- ViewHelper \TYPO3\CMS\Documentation\ViewHelpers\Link\Action has been removed (use f:be.buttons.icon or f:uri.\* instead)
- PageTSconfig option mod.web\_list.alternateBgColors has been removed
- **PropertyMapper has been removed**  $(including option rewrittenPropertyMapper = 0)$
- TypoScript conditions have been removed:
	- browser
	- version
	- system
	- useragent

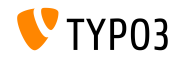

## **Removed Methods (1)**

#### The following **methods** have been removed:

- connectDB of class \TYPO3\CMS\Frontend\Utility\EidUtility
- isDisplayCondition of class \TYPO3\CMS\Form\FormEngine
- int from ver of class \TYPO3\CMS\Core\Utility\GeneralUtility
- getUniqueFields of class \TYPO3\CMS\Core\DataHandling\DataHandler

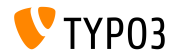

## **Removed Methods (2)**

#### The following **methods** have been removed:

- isSafeModeEnabled of class \TYPO3\CMS\Core\Utility\PhpOptionsUtility
- registerSwiftMailer of class \TYPO3\CMS\Core\Bootstrap
- loadTCA of class \TYPO3\CMS\Core\Utility\GeneralUtility
- isLocalconfWritable of class \TYPO3\CMS\Core\Utility\ExtensionManagementUtility

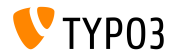

#### **Removed Classes**

#### The following **classes** have been removed:

- \TYPO3\CMS\Backend\Template\MediumDocumentTemplate
- \TYPO3\CMS\Extbase\Service\TypeHandlingService

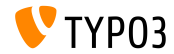

# Chapter 6: **Sources and Authors**

<span id="page-55-0"></span>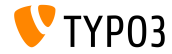

TYPO3 CMS 7.0 - What's New

# **[Sources and Authors](#page-55-0)**

## **Sources (1)**

#### **TYPO3 News:**

■ <http://typo3.org/news>

### **Release Infos:**

- $\blacksquare$  http://wiki.typo3.org/TYP03\_CMS\_7.0.0
- [INSTALL.md](https://github.com/TYPO3/TYPO3.CMS/blob/master/INSTALL.md) and [ChangeLog](https://github.com/TYPO3/TYPO3.CMS/blob/master/ChangeLog)

## **TYPO3 Bug-/Issuetracker:**

■ <https://forge.typo3.org/projects/typo3cms-core>

#### **TYPO3 Git Repositories:**

- https://git.typo3.org/Packages/TYP03.CMS.git
- https://git.typo3.org/Packages/TYP03.Fluid.git

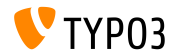

# **[Sources and Authors](#page-55-0)**

## **Sources (2)**

#### **Various Articles and Resources:**

- Roadmap <https://typo3.org/typo3-cms/roadmap/>
- Release Strategy and Blueprint <http://typo3.org/news/article/embrace-and-innovate-typo3-cms-7/> <http://wiki.typo3.org/Blueprints/Release>
- **Compatibility** [Retaining Compatibility to TYPO3 CMS 6](http://typo3.org/news/article/retaining-compatibility-to-typo3-cms6/) [PHP Minimum Requirements for TYPO3 CMS 7](http://typo3.org/news/article/php-minimum-requirements-for-typo3-cms-7/)
- Release Announcement [The TYPO3 Community Publishes TYPO3 CMS 7.0](http://typo3.org/news/article/the-typo3-community-publishes-typo3-cms-70-a-new-version-of-its-free-content-management-system/)

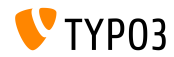

## **[Sources and Authors](#page-55-0)**

#### **TYPO3 CMS What's New Slides:**

Patrick Lobacher (Research, Information Gathering and German Version) Michael Schams

(Project Leader and English Version)

#### **Translations by:**

Andrey Aksenov, Paul Blondiaux, Sergio Catala Sinisa Mitrovic, Michel Mix, Roberto Torresani, Ric van Westhreenen

<http://typo3.org/download/release-notes/whats-new>

Licensed under Creative Commons BY-NC-SA 3.0

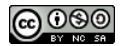

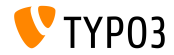